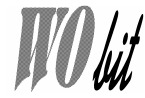

## **MOBOT-RCR v2 – miniaturowe moduły radiowe Bezprzewodowa transmisja UART**

## **Własno**ś**ci MOBOT-RCR v2A:**

- pasmo komunikacji: ISM 433MHz lub 868MHz

- zasięg 50m…300m \*
- zasilanie: z USB,
- interfejs wyjściowy: USB (wirtualny port COM, 57600bps),
- kontrola przepływu: CTS,
- 10 kanałów do wyboru,
- tryb pracy: modem lub radio ,

- przepustowość: do 57000bps w obu kierunkach,

- diody sygnalizujące nadawanie i odbieranie.

# **Własno**ś**ci MOBOT-RCR v2B:**

pasmo komunikacji: ISM 433MHz lub 868MHz

- zasięg 50m…300m \*
- małe wymiary,
- zasilanie: 2,8…5V DC,
- pobór prądu ~15mA,
- interfejs wyjściowy: UART TTL, 57600bps
- kontrola przepływu: CTS,
- 10 kanałów do wyboru,
- tryb pracy: modem lub radio,
- przepustowość: do 57000bps w obu
- kierunkach,
- diody LED sygnalizujące nadawanie i

odbieranie.

\* zasięg uzależniony jest od wielu czynników takich jak rodzaju anteny, położenia anten względem siebie, terenu, prędkości nadawania.

# **1. Opis modułów**

**MOBOT-RCR** jest urządzeniem do komunikacji radiowej. Urządzenie umożliwia bezprzewodowe przesyłanie danych w standardzie UART z prędkością do 57000bps w obie strony. MOBOT-RCR dostępny jest w dwóch wersjach:

 **Wersja A** (**MOBOT-RCR-USB-V2**) posiada złącze USB, które umożliwia jego bezpośrednie podłączenie do komputera. Od strony komputera jest widziane jako port COM i umożliwia komunikacje jak przez standardowy przewód RS232 podłączony do złącza COM komputera. Wersja A nie wymaga zewnętrznego zasilania, gdyż zasilana jest ze łącza USB.

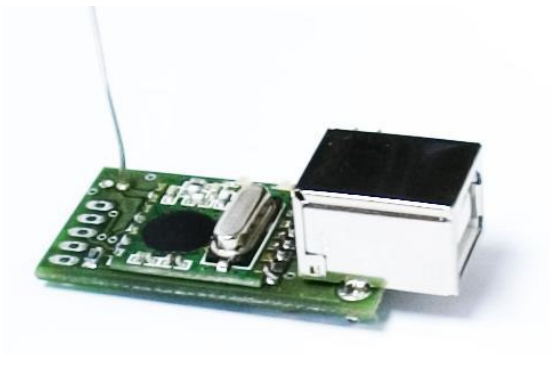

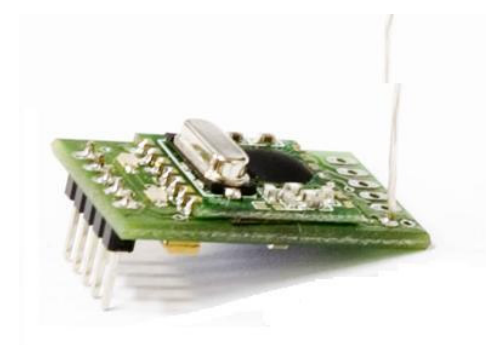

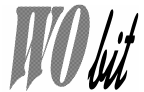

 **Wersja B** (**MOBOT-RCR-V2**) posiada wyjście w standardzie UART TTL, dzięki czemu możliwe jest bezpośredniej podłączenie do interfejsu UART znajdującego się w większości mikrokontrolerów. Wersja B wymaga zewnętrznego zasilania 2,8…5V.

# **2. Opis wyprowadze**ń

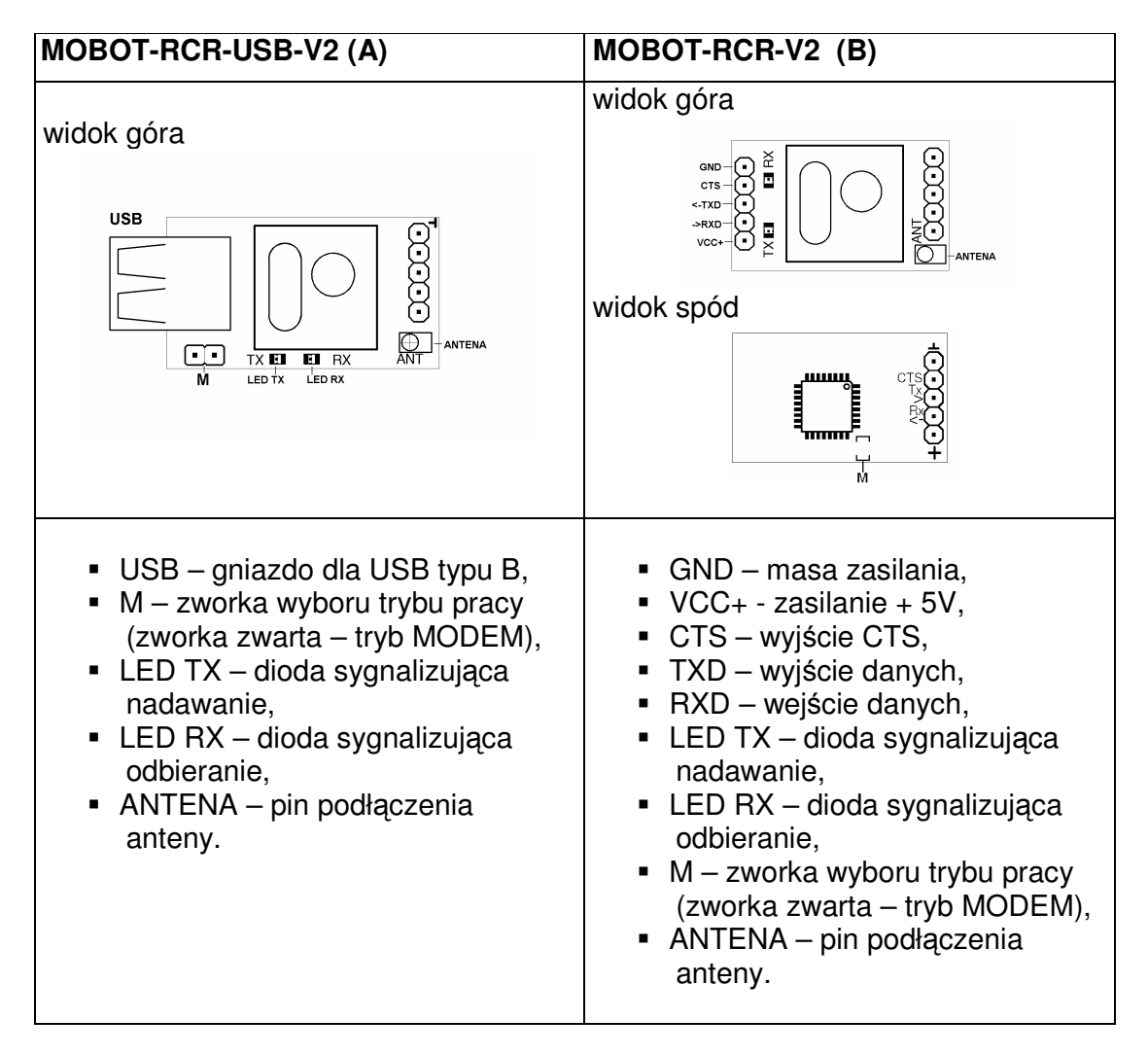

## **3. Parametry radia**

- pasmo komunikacji: ISM, 433MHz (433.1 – 433.9 MHz) lub 868 (868.0 – 870.0),

- zasięg 50…300m,

- interfejs komunikacyjny: UART (parametry- prędkość: 57600bps, bity danych: 8, parzystość: brak, bit stopu: 1)

- przepustowość: maks. 57600bps w obu kierunkach (half-duplex)

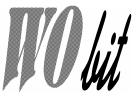

# **4. Tryby pracy**

Urządzenie może pracować w dwóch trybach wybieranych za pomocą zworki M:

- **Tryb modem** (zworka zwarta) zaletą tego trybu jest to, że możliwe jest jednoczesne nadawanie obu modemów w tym samym czasie (full-duplex), jednak w trybie tym mogą pracować tylko dwa urządzenia na tym samym paśmie.
- **Tryb radio** (zworka rozwarta) w jednym czasie może nadawać tylko jedno urządzenie (w przypadku jednoczesnego nadawania dwóch lub więcej modemów wystąpi kolizja i dane mogą nie zostać poprawnie wysłane przez urządzenie odbierające. Zaletą tego trybu jest to, że jednocześnie może pracować praktycznie dowolna liczbą urządzeń na tym samym paśmie.

# **5. Sposoby komunikacji**

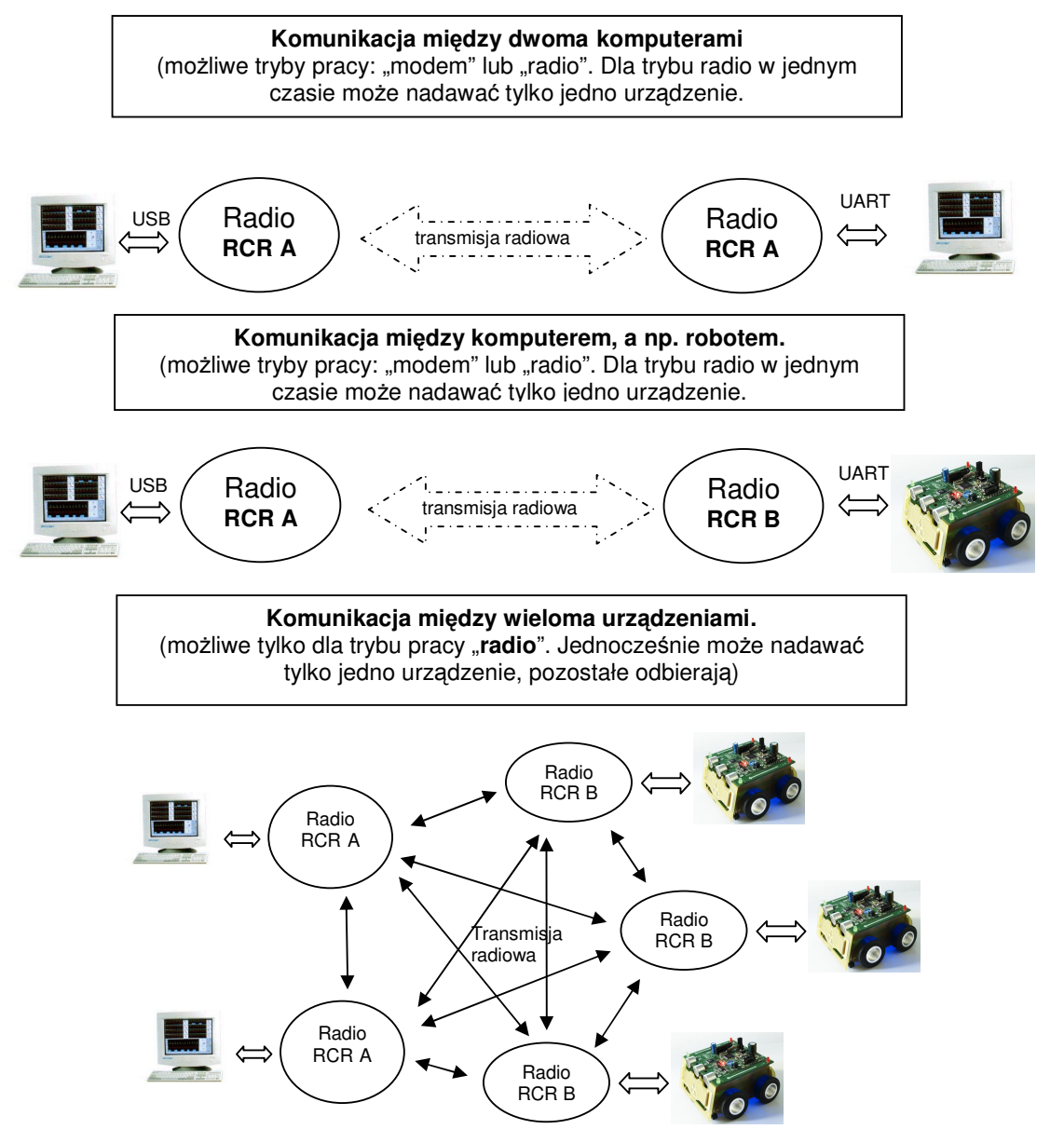

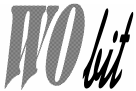

## **6. Konfiguracja parametrów modułu**

Moduły radiowe MOBOT-RCR-USB-V2 oraz MOBOT-RCR-V2 mają możliwość zmiany takich parametrów jak: kanał, prędkość transmisji, moc nadajnika, czułość odbiornika, rozmiar bufora nadawczego. Wszystkie te parametry można konfigurować za pomocą odpowiednich sekwencji bajtów wysyłanych przez UART.

Domyślne parametry modułu:

 $NUMER KANALU - 0$ PRĘDKOŚĆ – 40 (40000 bps)  $MOC (NADAJNIKA)$  – 0 (maksymalna) CZUŁOŚĆ (ODBIORNIKA) – 0 (maksymalna) ROZMIAR BUFORA – 8

### **6.1 Ustawianie numeru kanału**

Urządzenie może pracować w jednym z 10 kanałów. Domyślnie po włączeniu zasilania jest to kanał 0.

By zmienić kanał należy wysłać następującą sekwencję danych:

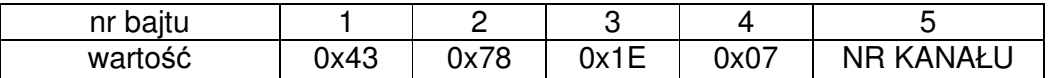

Wartości zapisane w systemie hex. NR KANAŁU – liczba dec. od 0 - 9. Po wysłaniu poprawnej sekwencji radio odpowie wartością 0x4F 0x4B ("OK" w kodzie ASCII). Gdy jako NR KANAŁU podamy liczbę 254 (dec.) radio odpowie numerem ustawionego kanału.

Częstotliwości dla modułów:

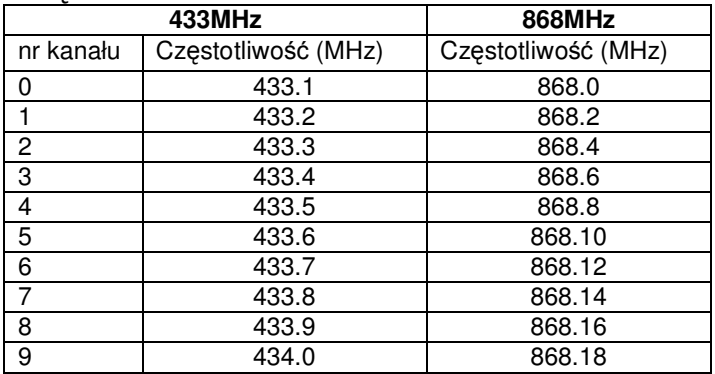

UWAGA: Dla ustawionej dużej prędkości transmisji (powyżej 20000 bps) sąsiednie kanały mogą się zakłócać. Zaleca się wówczas ustawianie kanałów z odstępem dwóch lub trzech.

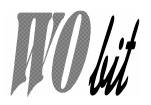

### **6.2 Ustawianie pr**ę**dko**ść **transmisji**

Moduły mogą pracować z prędkościami transmisji w zakresie 1000…56000 bps (bitów/sek.)

By zmienić prędkość transmisji należy wysłać następująca sekwencję danych:

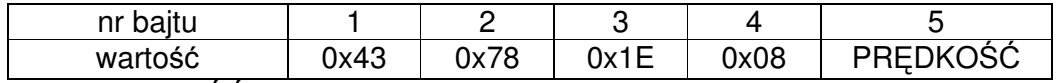

,gdzie PRĘDKOŚĆ to liczba zakresu 1…56 odpowiadająca rzeczywistej prędkości transmisji dzielonej przez 1000.

Po wysłaniu poprawnej sekwencji radio odpowie wartością 0x4F 0x4B ("OK" w kodzie ASCII). Gdy jako PRĘDKOŚĆ podamy liczbę 254 (dec.) radio odpowie wartością ustawionej prędkości.

### **6.3 Ustawianie mocy nadajnika**

Zmniejszenie mocy nadajnika ogranicza maksymalny zasięg transmisji. By zmienić moc nadajnika należy wysłać następująca sekwencję danych:

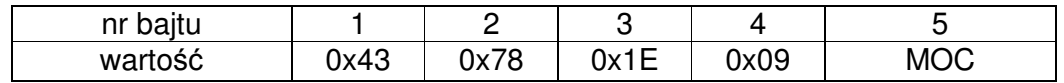

,gdzie MOC to liczba zakresu 0 (moc maksymalna) do 7 - (moc minimalna)

Po wysłaniu poprawnej sekwencji radio odpowie wartością 0x4F 0x4B ("OK" w kodzie ASCII). Gdy jako MOC podamy liczbę 254 (dec.) radio odpowie wartością ustawionej mocy nadajnika.

### **6.4 Ustawianie czuło**ś**ci odbiornika**

Większa czułość odbiornika zwiększa maksymalny zasięg transmisji, ale nie jest zalecana do pracy w zakłóconym środowisku.

By zmienić czułość odbiornika należy wysłać następująca sekwencję danych:

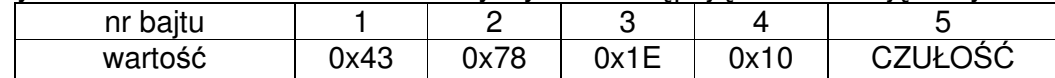

,gdzie CZUŁOŚĆ to liczba zakresu 0 (czułość maksymalna) do 3 - (czułość minimalna)

Po wysłaniu poprawnej sekwencji radio odpowie wartością 0x4F 0x4B ("OK" w kodzie ASCII). Gdy jako CZUŁOŚĆ podamy liczbę 254 (dec.) radio odpowie wartością ustawionej czułości odbiornika.

### **6.5 Ustawianie bufora nadawczo – odbiorczego.**

(Aktywne tylko w trybie RADIO)

Parametr ten pozwala ustalić rozmiar bufora nadawczo - odbiorczego. Bufor określa ile bajtów danych będzie wysłanych w jednej "paczce" transmitowanych przez radio danych.

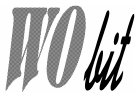

Dane z bufora zostaną wysłane jeśli:

- w buforze znajdzie się ilość bajtów odpowiadająca ustawionemu rozmiarowi bufora,
- upłynie czas 50ms od pojawienia się pierwszego bajtu w buforze nadawczym.

## **7. Instalacja sterowników USB dla wersji A**

**Wersja A (MOBOT**-RCRv2A) wykorzystuje układ FTDI FT232R do komunikacji z komputerem przez USB. Aktualne sterowniki można znaleźć pod adresem: http://www.ftdichip.com/Drivers/VCP.htm (FT232R).

### **Instalacja sterowników dla modułu radiowego na USB**

Po podłączeniu modułu do komputera system Windows powinien wykryć nowe urządzenie i poprosić o zainstalowanie sterowników (FTDI\_drivers).

#### Potępujemy jak poniżej:

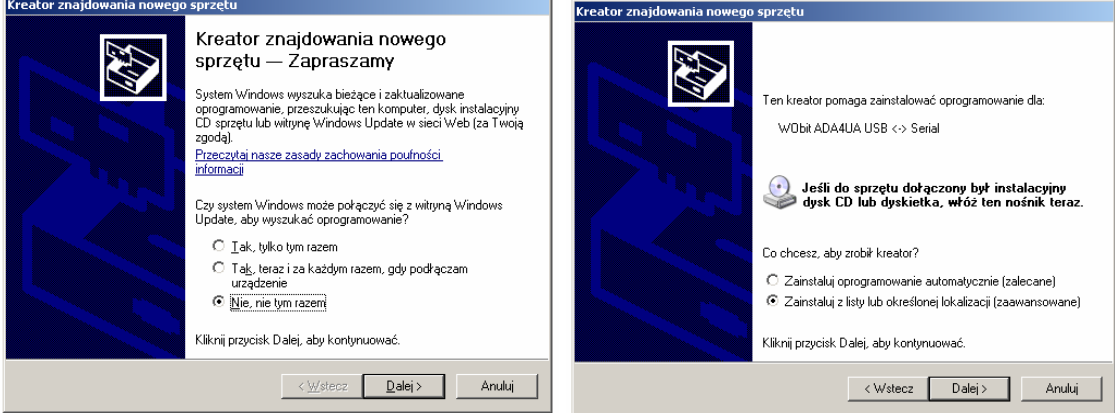

Klikamy na przycisk "**Przegladaj**" i wskazujemy katalog o nazwie FTDI\_USB\_drivers/ wybieramy katalog z odpowiednim systemem operacyjny, a następnie klikamy przycisk "Dalej>"

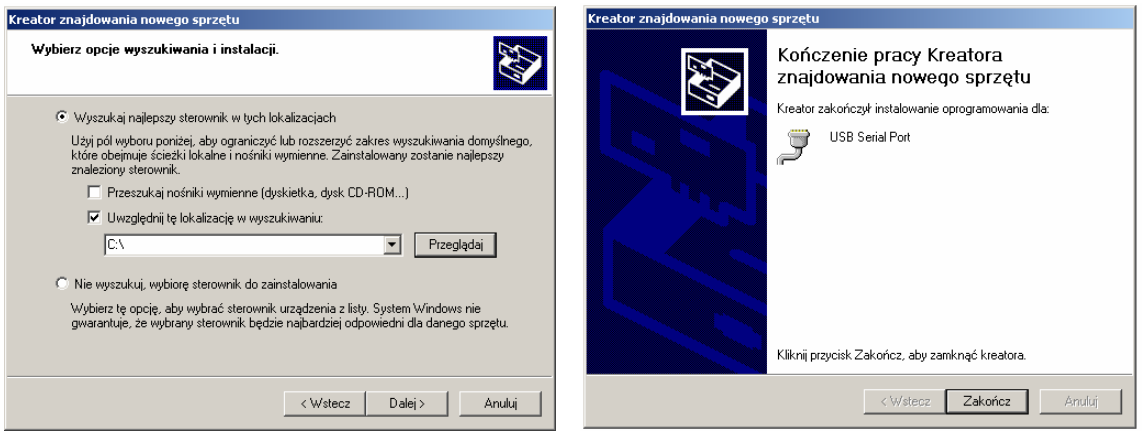

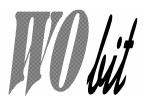

Gdy system poprosi o zainstalowanie drugiego sterownika postępujemy analogicznie jak wyżej.

Poza instalowaniu sterowników w systemie Windows tworzony jest wirtualny port COM. By sprawdzić na jakim porcie zainstalował się moduł RCRv2-USB otworzyć menedżer urządzeń. Dla systemu Windows XP:

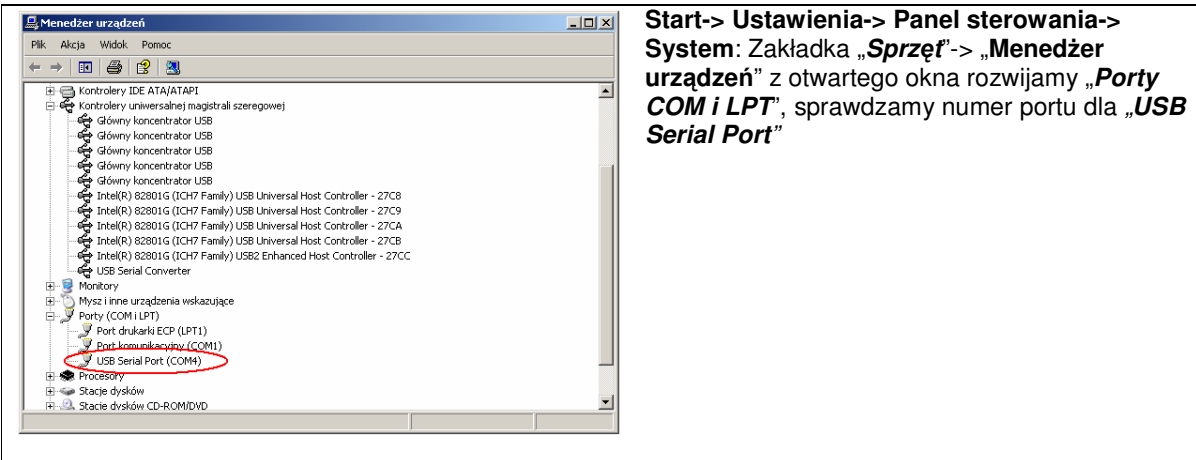

## **8. Uwagi**

- Zasięg radia w dużej mierze zależy od terenu na którym ono pracuje. Jeśli jest to otwarta przestrzeń zasięg będzie znacznie większy niż w przypadku pomieszczeń i terenów z przeszkodami (budynki itp.),
- Zasięg zależy również od zastosowanej anteny. W najprostszym przypadku może być to drut grubości 0.5mm lub więcej i długości 14.5cm,
- Radio **MOBOT**-RCRv2B należy zasilać z dobrze odfiltrowanego, stabilnego napięcia +5V.

## **9. Wymiary:**

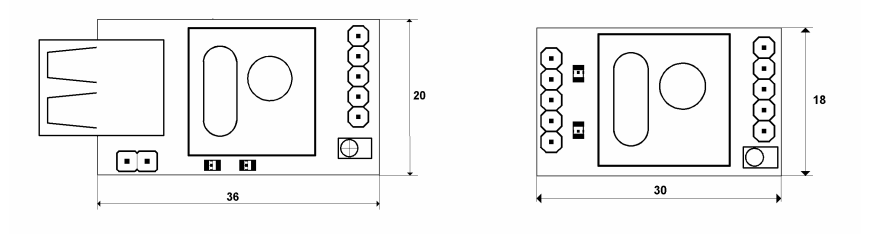